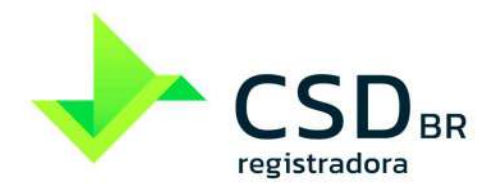

[PUBLICO]

www.csdbr.com

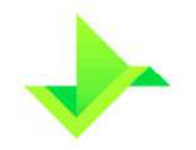

# **SUMÁRIO**

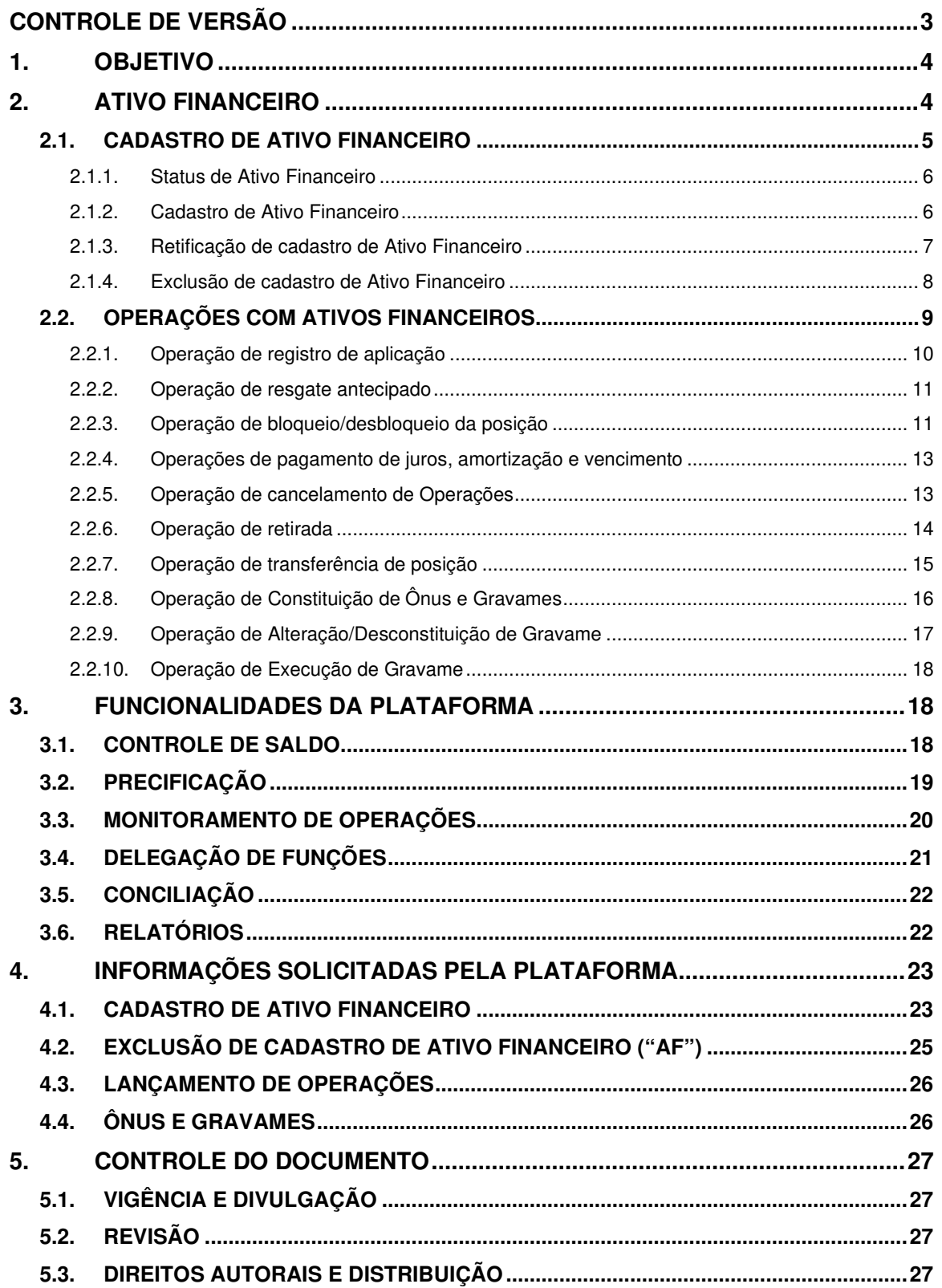

 $\overline{2}$ 

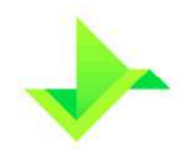

# **CONTROLE DE VERSÃO**

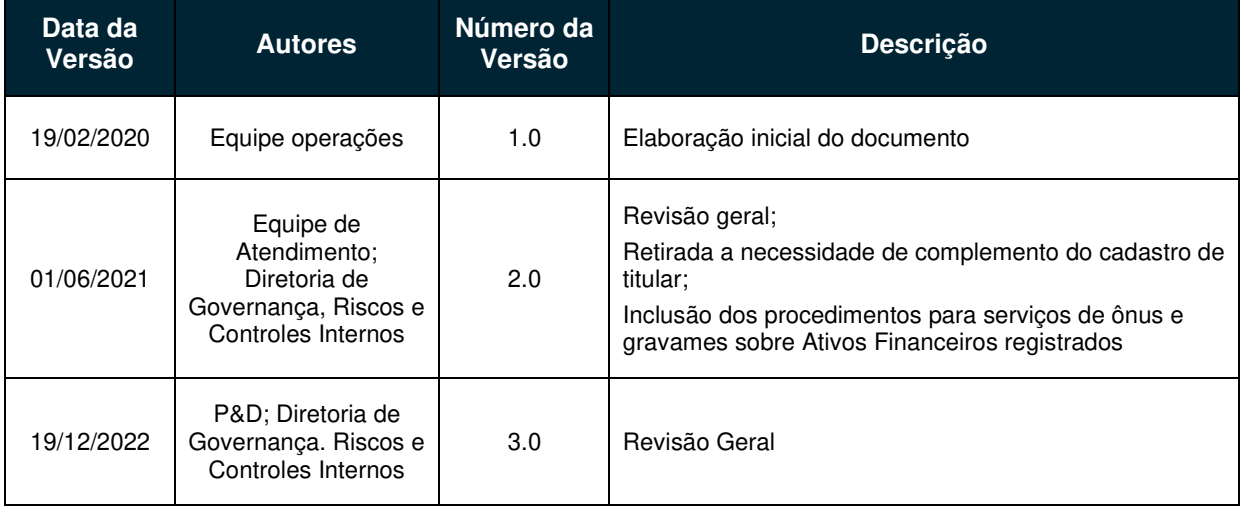

 $\overline{3}$ 

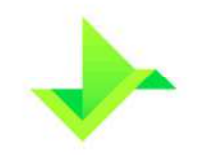

# **1. OBJETIVO**

O objetivo deste documento é apresentar os processos operacionais do Módulo de Registro de Ativos Financeiros da Plataforma da CSD CENTRAL DE SERVIÇOS DE REGISTRO E DEPÓSITO AOS MERCADOS FINANCEIRO E DE CAPITAIS S.A. ("CSD BR" ou "Companhia"). Os fluxos operacionais descrevem, na perspectiva de negócio, o ciclo de vida do registro do Ativo Financeiro, considerando o seu processo de cadastro, Operações, serviços de ônus e gravames, controle de saldo, precificação e monitoramento das Operações, observado o disposto no Regulamento.

Os termos e expressões aqui iniciados em maiúsculas, tanto no singular quanto no plural, têm o significado a eles atribuído no Glossário da CSD BR disponível em www.csdbr.com.

# **2. ATIVO FINANCEIRO**

No Módulo de Registro de Ativos constam processos relacionados ao ciclo de vida de um Ativo Financeiro na registradora, sendo estes:

- Identificação das características do Ativo Financeiro;
- Identificação do Titular;
- Manutenção das informações;
- Cálculo dos pagamentos de juros, amortizações e vencimento de um Ativo Financeiro;
- Retirada de um Ativo Financeiro;
- Transferência de posição;
- Resgate antecipado de um Ativo Financeiro;
- Segregação e bloqueio das posições de cada Titular; e
- Ônus e gravame sobre Ativo Financeiro, observado o disposto no Regulamento.

Todos os Comandos executados no Módulo de Registro de Ativos são executados exclusivamente pelo Participante, exceto em situações de suspensão do Participante previstas na "Seção IV – Suspensão", do Regulamento.

Os Comandos podem ser executados na Plataforma através de tela, arquivo ou API.

Para o registro de um Ativo Financeiro no Módulo de Registro de Ativos são necessárias as etapas descritas no fluxograma abaixo:

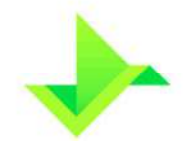

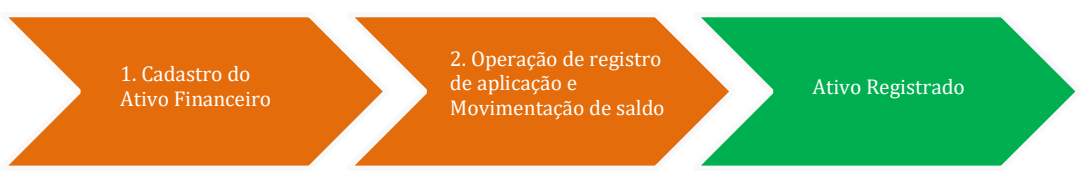

Etapas necessárias para registrar um Ativo Financeiro no Módulo de Registro de Ativos.

Por meio destes processos, a CSD BR poderá aumentar o número de produtos (subprodutos) e, em cada um deles, ampliar o número de funcionalidades para atender as necessidades dos Participantes ou auxiliar a administração, controle e fiscalização das Operações, bem como cumprir suas obrigações de monitoramento e reporte aos órgãos reguladores, de acordo com as normas aplicáveis.

Essas etapas, resumidamente, são as seguintes:

- i) **Cadastro do Ativo Financeiro**: etapa em que o Participante informa as características do Ativo Financeiro;
- ii) **Operação de registro de aplicação**: etapa em que o Participante solicita a aplicação do Ativo Financeiro e identifica seu(s) Titular(es), de acordo com os dados informados pelo Participante. Esta Operação pode ser efetuada concomitantemente ao cadastro do Ativo Financeiro; e
- iii) **Movimentação de saldo de Ativos Financeiros**: após a identificação do(s) Titular(es) e, como resultado de Operações executadas pelo Participante, a CSD BR movimenta o saldo na(s) carteira(s) do(s) Titular(es).

Após a conclusão das etapas acima, o Ativo Financeiro é considerado como registrado no Módulo de Registro de Ativos.

A CSD BR admitirá para registro os Ativos Financeiros listados no Anexo I do Regulamento.

## **2.1. CADASTRO DE ATIVO FINANCEIRO**

O cadastro de um Ativo Financeiro compreende o informe à CSD BR das suas características, incluindo sua estrutura de rentabilidade e fluxos de pagamentos, condições para o resgate antecipado e quaisquer outros aspectos associados à remuneração e condições da sua emissão.

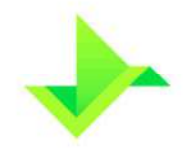

#### **2.1.1. Status de Ativo Financeiro**

A situação cadastral de um Ativo Financeiro é gerenciada por meio de status, permitindo desta forma segregar de forma simples a posição dos Ativos Financeiros.

Segue abaixo a lista dos possíveis status de um Ativo Financeiro e suas respectivas condições:

- **Liberado**: já foram informados todos os dados obrigatórios para o cadastro do Ativo Financeiro (os dados obrigatórios dependem das características de cada Ativo Financeiro) e o emissor não efetuou a Operação de registro de aplicação, onde são informados os dados do(s) Titular(es);
- **Pendente**: não foram informados todos os dados necessários para o cadastro do Ativo Financeiro. As informações poderão ser enviadas em até 2 (dois) Dias Úteis a contar da data do primeiro envio dos dados obrigatórios. Enquanto isso, o status deste fica "pendente", não sendo permitido efetuar a Operação de registro de aplicação e, portanto, não é considerado registrado na Plataforma. As informações que podem gerar o status "pendente" no cadastro são: taxas de remuneração escalonadas, condição de resgate antecipado, pagamento periódico de juros ou pagamento periódico de amortização, entre outras condições específicas que podem ser aplicáveis;
- **Registrado**: O Ativo Financeiro será considerado "registrado" quando atender a todos os requisitos operacionais junto à CSD BR: cadastro completo do Ativo Financeiro, a Operação de registro de aplicação com a respectiva identificação do Titular e a movimentação de saldo do Ativo Financeiro na entidade registradora;
- **Excluído**: quando o Ativo Financeiro está em status "liberado" ou "pendente", e o Participante executa o Comando de exclusão de cadastro do Ativo Financeiro; e
- **Expirado**: quando o Ativo Financeiro permanece em status "liberado" ou "pendente" por mais de 02 (dois) Dias Úteis.

#### **2.1.2. Cadastro de Ativo Financeiro**

Os Participantes enviam os dados para cadastrar um novo Ativo Financeiro. Em seguida, o Módulo de Registro verificará se as informações estão devidamente preenchidas e, estando corretas, irá atribuir um código alfanumérico único e exclusivo ao Ativo Financeiro.

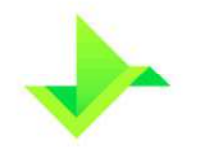

Caso haja algum erro nos dados obrigatórios ou opcionais, o processo é **rejeitado** e, então, o código do Ativo Financeiro não é gerado.

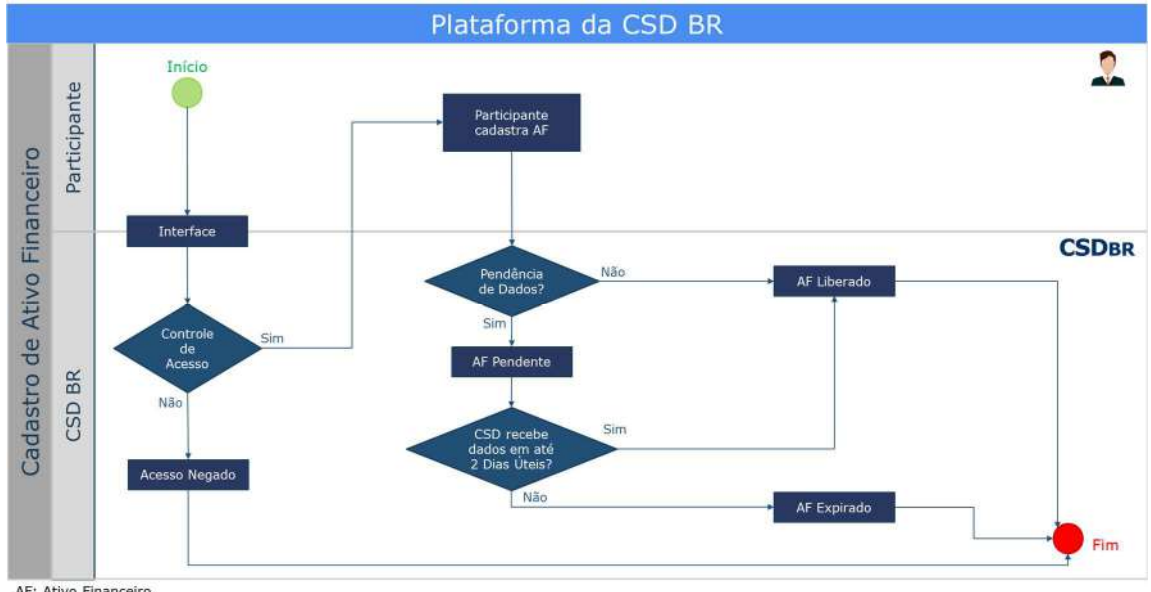

AF: Ativo Financeiro

Fluxo do Processo de cadastro de Ativo Financeiro.

#### **2.1.3. Retificação de cadastro de Ativo Financeiro**

A retificação é considerada uma correção operacional no cadastro do Ativo Financeiro. Qualquer informação do Ativo Financeiro poderá ser retificada, exceto: os dados do(s) Titular(es) informados na Operação de registro de Aplicação; o valor unitário de emissão; e a quantidade emitida caso não haja Operação de registro do Ativo Financeiro já efetuada com a totalidade da "quantidade emitida", ou seja, se a "quantidade registrada" ainda for menor que a "quantidade emitida".

As retificações referentes aos Ativos Financeiros com status "registrado" serão objeto de análise no processo de monitoramento de operações, conforme descrito no item 3.3, abaixo.

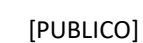

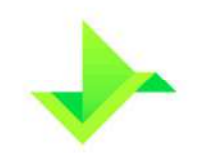

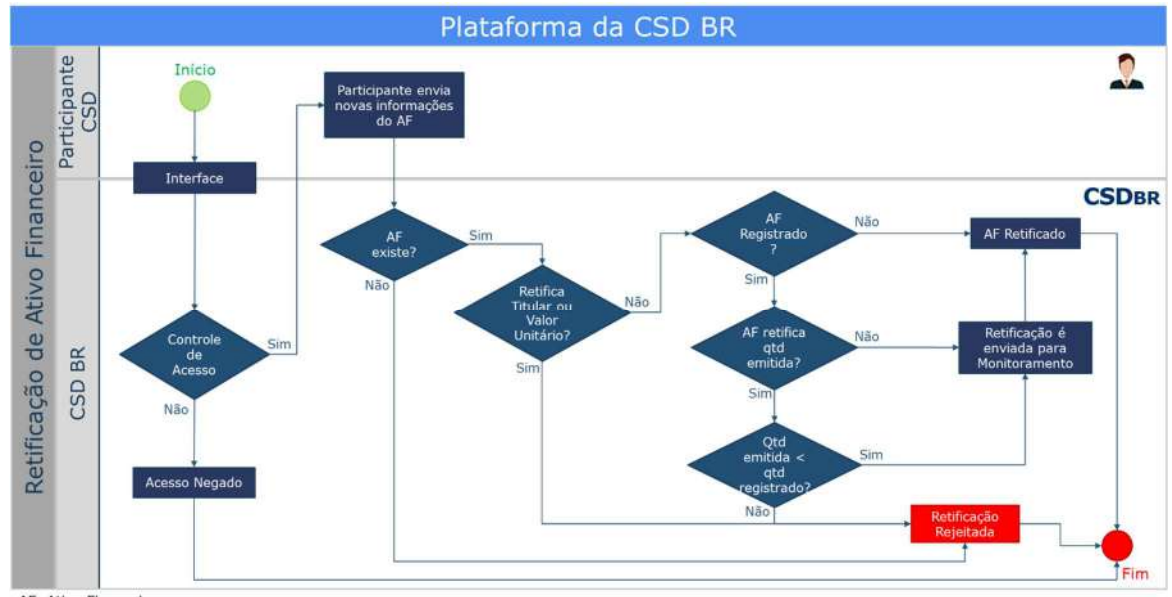

AF: Ativo Financeiro

### **2.1.4. Exclusão de cadastro de Ativo Financeiro**

A exclusão de cadastro de Ativo Financeiro é uma ação realizada pelo Participante informando a sua desistência em concluir o cadastro de um determinado Ativo Financeiro, cujo status esteja "liberado" ou "pendente".

Ainda que ocorra a exclusão acima mencionada, todas as informações (inclusive a respectiva ação de exclusão) serão armazenadas pela CSD BR.

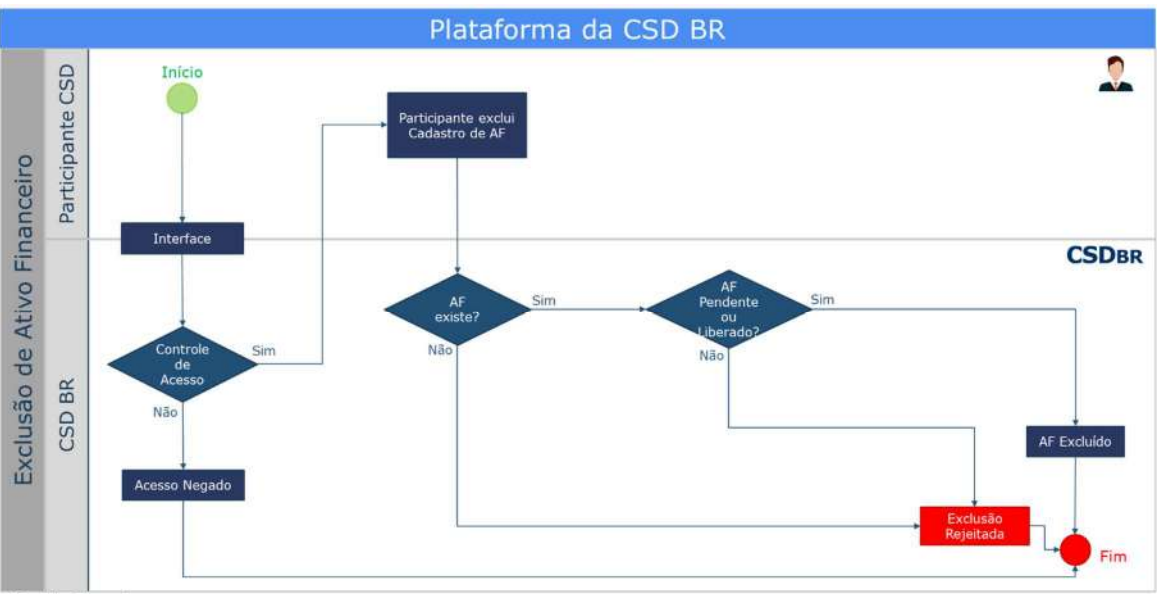

AF: Ativo Financeiro

Fluxo do Processo de Exclusão de cadastro de Ativo Financeiro.

Fluxo do Processo de retificação de Cadastro de Ativo Financeiro.

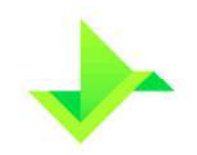

# **2.2. OPERAÇÕES COM ATIVOS FINANCEIROS**

Toda e qualquer movimentação realizada em um Ativo Financeiro é efetuada por meio de uma Operação. Uma Operação representa a concordância das partes (Participante e Titular) em realizar uma transação, a qual é efetuada por meio de Comandos executados no Módulo de Registro de Ativos.

A CSD BR atribuirá um código único de identificação para todas as Operações, visando garantir a unicidade, o histórico e o controle das Operações, como também, viabilizar os seus respectivos cancelamentos.

As Operações a seguir podem ser realizadas sobre os Ativos Financeiros com status "liberado" ou "registrado" no Módulo de Registro de Ativos:

- Operação de registro de aplicação: operação responsável pela entrada de saldo, em quantidade de Ativos Financeiros, na posição do Titular;
- Operação de resgate antecipado: operação responsável pela antecipação, parcial ou total, de um Ativo Financeiro;
- Operação de bloqueio/desbloqueio da posição: operação responsável pelo bloqueio/desbloqueio de saldo dos Ativos Financeiros de um determinado Titular;
- Operações de pagamento de juros, amortização e vencimento: operação que demonstra os valores dos rendimentos gerados pelo saldo do Ativo Financeiro, em favor dos seus respectivos Titulares;
- Operação de cancelamento: operação responsável por cancelar uma Operação realizada;
- Operação de retirada: operação responsável em retirar o Ativo Financeiro registrado;
- Operação de transferência de posição: operação responsável em trocar Conta de saldo ou titularidade de uma determinada quantidade de um Ativo Financeiro;
- Operação de constituição de ônus e gravames, observado do disposto no Regulamento: operação responsável pela constituição de ônus ou gravames sobre Ativos Financeiros;
- Operação de alteração/desconstituição de ônus ou gravame: operação responsável pela alteração ou desconstituição de ônus ou gravame sobre Ativo Financeiro; e
- Operação de execução de gravame, observado do disposto no Regulamento.

#### **2.2.1. Operação de registro de aplicação**

A Operação de registro de aplicação é necessária para que o Ativo Financeiro seja considerado "registrado". Ela concretiza o processo de registro do Ativo Financeiro, efetuando a especificação do(s) Titular(es).

Caso o Ativo Financeiro tenha apenas um Titular, o Participante terá a opção de informar os seus respectivos dados junto com as informações cadastrais do Ativo Financeiro e, portanto, esta Operação será realizada concomitantemente ao cadastro do Ativo Financeiro.

Outra opção é o Participante informar o(s) Titulares(s) após o cadastro, por meio desta Operação. Neste caso, o Ativo Financeiro deverá estar com o status "liberado" ou "registrado" e a quantidade especificada deve ser menor ou igual à quantidade emitida disponível do Ativo Financeiro.

Para atender à possibilidade de transferência de estoque dos Ativos Financeiros registrados em outras entidades registradoras, o Participante deverá enviar algumas informações complementares, referentes ao registro anterior, tais como: (i) código de cada Ativo Financeiro na entidade registradora; (ii) nome da entidade registradora e (iii) data da operação do Ativo Financeiro na entidade registradora anterior.

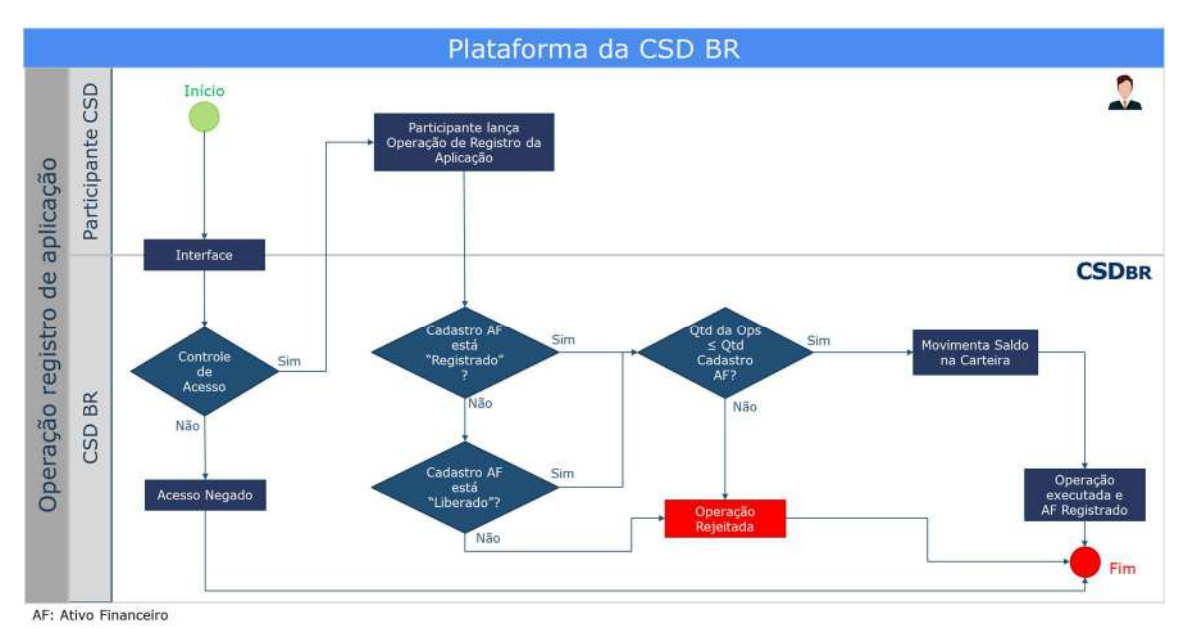

Fluxo da Operação de registro de aplicação.

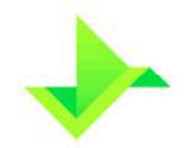

#### **2.2.2. Operação de resgate antecipado**

A depender das características do Ativo Financeiro em questão, o Titular poderá solicitar seu resgate antecipado. Neste caso, o Participante deverá utilizar a Operação de resgate antecipado para informar a Conta do Titular, o código do Ativo Financeiro, a quantidade resgatada e o preço unitário pactuado entre as partes.

Os Ativos Financeiros que forem resgatados antecipadamente por um preço diferente do seu valor nominal atualizado para o respectivo dia serão, posteriormente, objeto de monitoramento pela CSD BR. O Participante será comunicado para esclarecer as condições para a realização da respectiva operação.

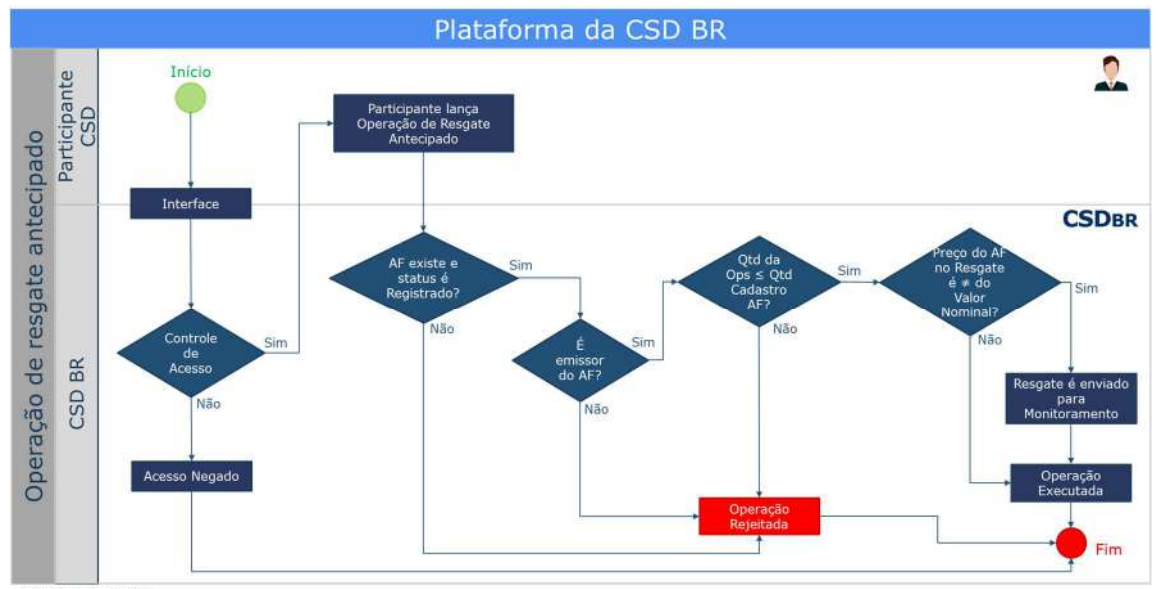

AF: Ativo Financeiro

Fluxo da Operação de resgate antecipado.

#### **2.2.3. Operação de bloqueio/desbloqueio da posição**

O Ativo Financeiro já registrado no Módulo de Registro de Ativos poderá ser bloqueado por solicitação do Participante, que deverá informar o tipo e motivo do bloqueio. Os tipos de bloqueio disponíveis são:

- Judicial
- Solicitação do Participante
- **Lastro**

Para que a Operação de bloqueio da posição seja executada, a posição do Ativo Financeiro deve estar na carteira "disponível", status que indica que o Ativo Financeiro se

Plataforma da CSD BR  $\overline{\Omega}$ Início Participante CSD Participante lança Operação de bloqueio Interface **CSDBR** sicão do < Ord A \*Dienoníval CSD BR Nã Acesso Negado Fim

encontra disponível para movimentação e a quantidade a ser bloqueada deve ser menor ou igual à posição nesta carteira.

AF: Ativo Financeiro

Da mesma forma, para que a Operação de desbloqueio seja executada, a posição do Ativo Financeiro deve estar na carteira "bloqueada", status que indica que o Ativo Financeiro não se encontra disponível para movimentação, e a quantidade a ser desbloqueada deve ser menor ou igual à posição nesta carteira.

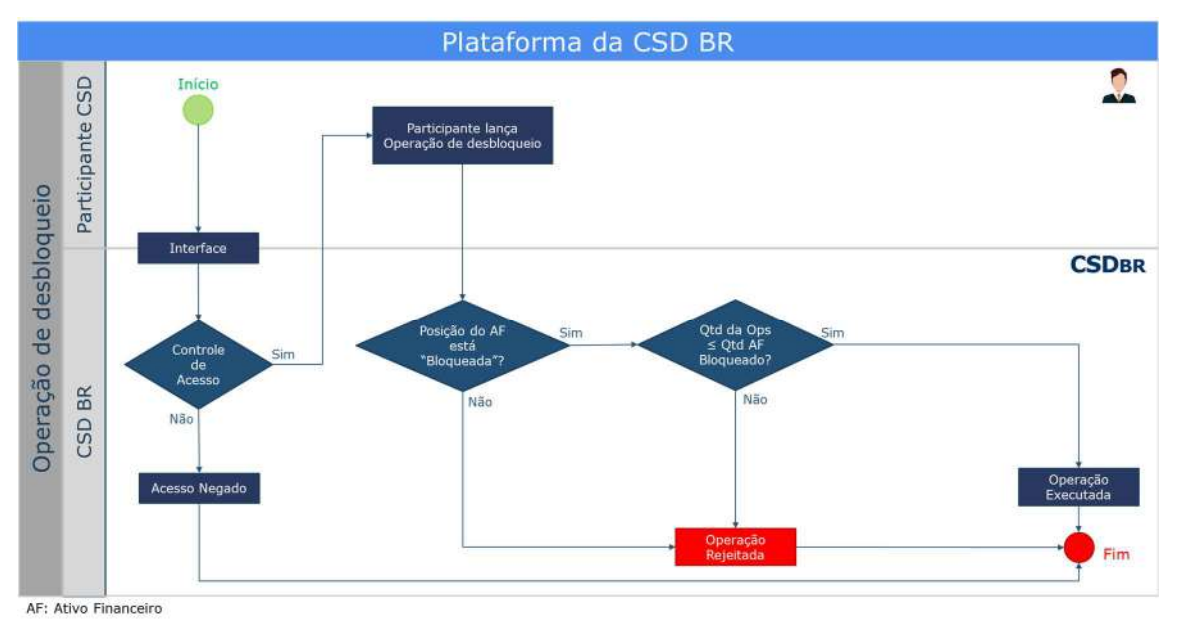

Fluxo da Operação de desbloqueio da posição

Fluxo da Operação de bloqueio da posição.

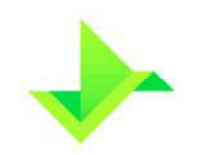

### **2.2.4. Operações de pagamento de juros, amortização e vencimento**

As Operações de pagamento de juros, amortização e vencimento são geradas automaticamente pelo Módulo de Registro de Ativos, de acordo com o cadastro do Ativo Financeiro realizado pelo Participante. Conforme descrito no Regulamento, os preços calculados são meramente informativos e o Módulo de Registro de Ativos não realiza a liquidação financeira dos respectivos valores.

O Módulo de Registro de Ativos identificará a Operação e fará as movimentações necessárias em relação à posição financeira e ao controle de saldo em Ativos Financeiros nas devidas Contas dos Titulares.

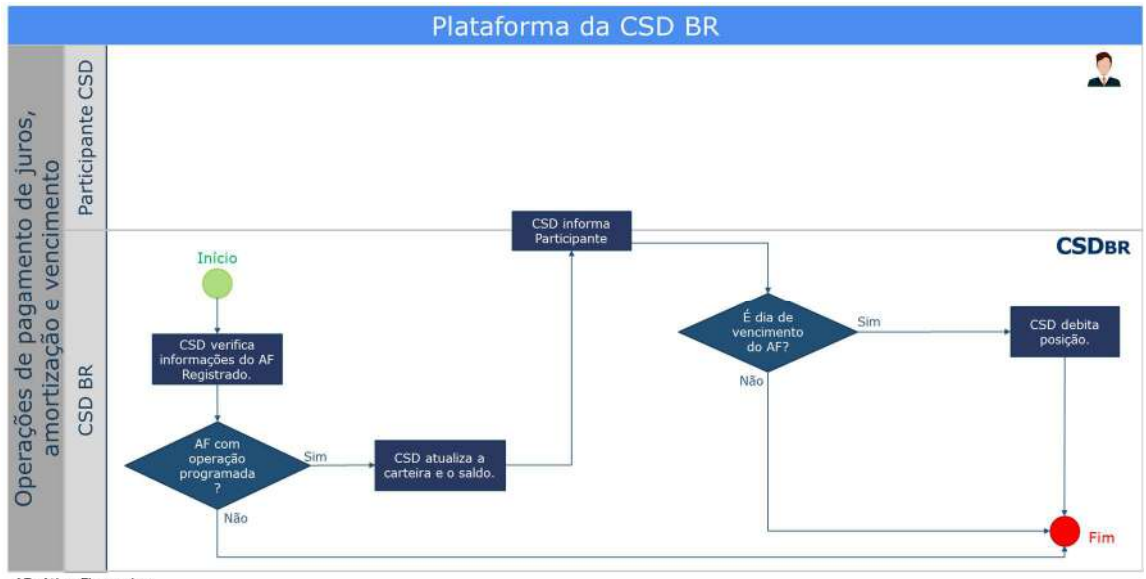

AF: Ativo Financeiro

Fluxo da Operação de pagamento de juros, amortização e vencimento.

#### **2.2.5. Operação de cancelamento de Operações**

As Operações comandadas pelo Participante em um dia podem ser canceladas ainda no mesmo dia, por meio da Operação de cancelamento. Não é permitido o cancelamento de Operações geradas automaticamente pelo Módulo de Registro de Ativos, tais como, pagamentos de juros, amortização e vencimento.

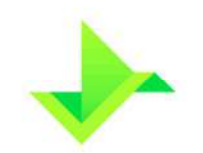

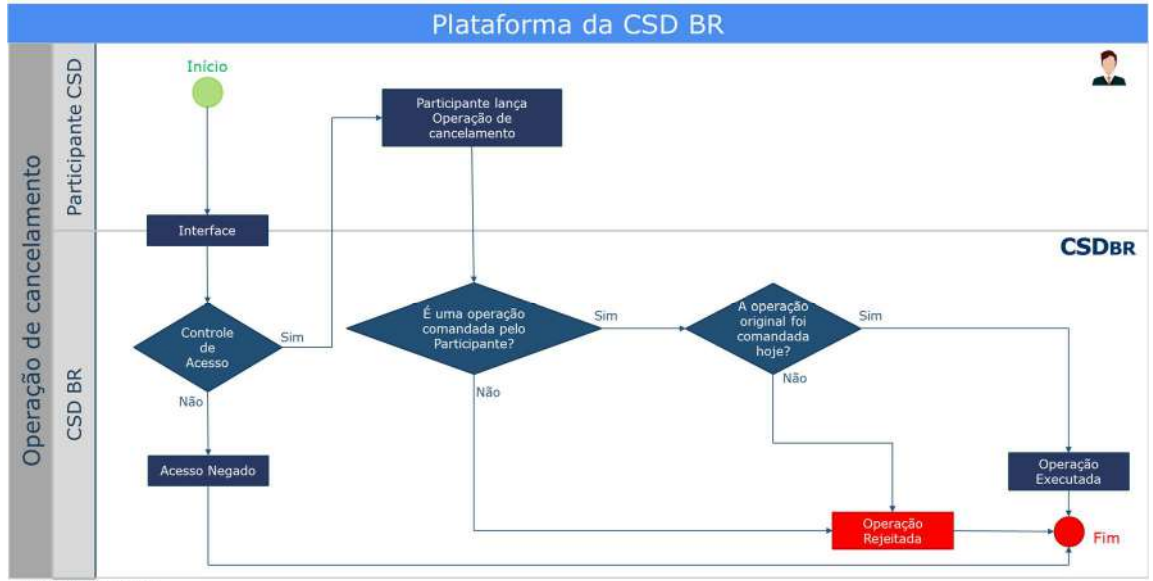

AF: Ativo Financeiro

Fluxo da Operação de cancelamento de Operações.

#### **2.2.6. Operação de retirada**

Esta Operação, comandada pelo Participante, permite a retirada total ou parcial do saldo disponível do Ativo Financeiro registrado no Módulo de Registro de Ativos.

A Operação de retirada caracteriza a saída do Ativo Financeiro do Módulo de Registro de Ativos. A partir deste momento, as Operações com este Ativo Financeiro serão permitidas somente considerando o saldo remanescente, caso exista.

Além disso, esta Operação é permitida somente a partir do Dia Útil seguinte ao registro do Ativo Financeiro na posição do Titular e até o Dia Útil anterior ao seu vencimento.

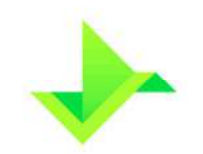

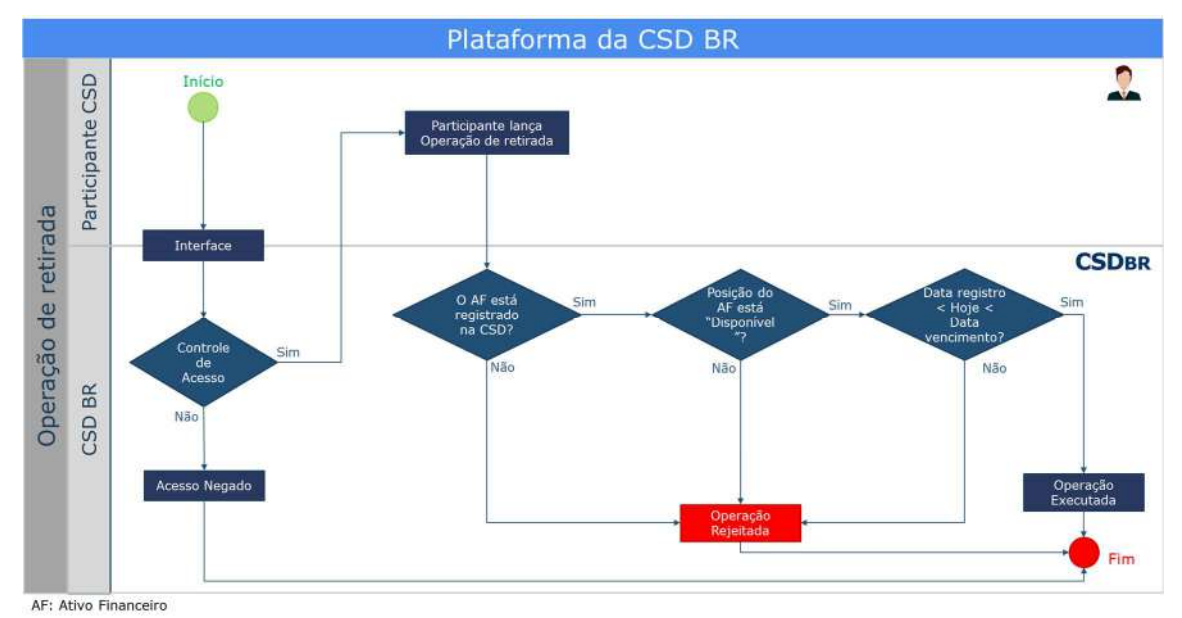

Fluxo da Operação de retirada.

### **2.2.7. Operação de transferência de posição**

Esta Operação, comandada pelo Participante, permite a transferência total ou parcial do saldo disponível de um Ativo Financeiro registrado no Módulo de Registro de Ativos, da Conta de um Titular para a Conta de outro Titular.

Toda transferência precisa ser justificada pelo Participante na respectiva Operação.

Esta Operação representa, quando aplicável, o endosso do Ativo Financeiro, de um Titular (endossante) para outro Titular (endossatário).

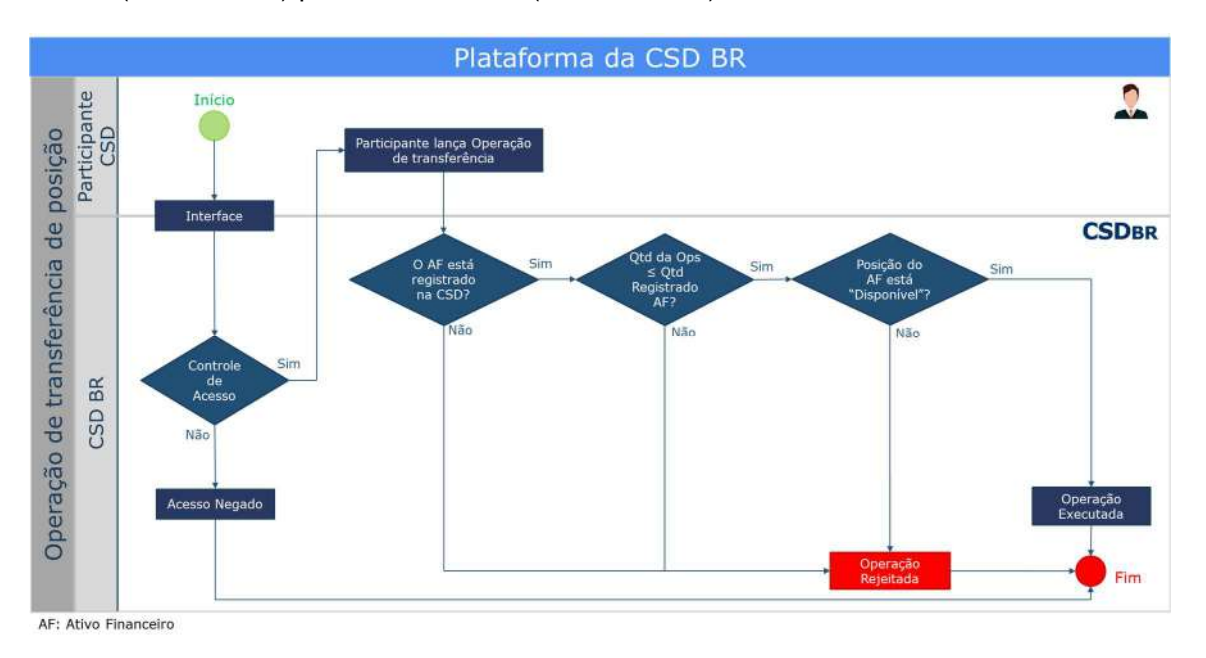

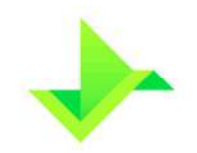

**Ativo Gravado**

### **2.2.8. Operação de Constituição de Ônus e Gravames**

1. Seleção e Bloqueio dos Ativos

O Participante efetuará a constituição de ônus ou gravame para um determinado conjunto de Ativos Financeiros disponíveis de um mesmo Titular. Apenas o Participante responsável pelo controle da titularidade poderá constituir ônus e gravames no Módulo de Registro de Ativos.

Resumidamente, o processo de constituição de ônus e gravames é o mesmo para todos os Ativos Financeiros, e passa pelas etapas abaixo:

> 2.Cadastramento e publicação do Contrato de Garantia

- Seleção e bloqueio dos Ativos: o Participante efetua a seleção e o respectivo bloqueio dos Ativos para a constituição de ônus ou gravame. Nesta etapa, os Ativos selecionados recebem um código de identificação ("ID da Reserva"), atribuído pelo Módulo de Registro de Ativos, para auxiliar o Participante no gerenciamento desse processo. Essa etapa é chamada de "Reserva de Ativos";
- Cadastramento das informações e publicação do contrato de garantia: o Participante preenche os dados do contrato de garantia e anexa uma cópia do respectivo documento.

Para a realização da Operação de constituição de ônus ou gravame é necessário que o credor (beneficiário do gravame) e devedor (Titular) possuam, previamente, um cadastro completo na Plataforma, com as devidas informações de contato.

O Módulo de Registro de Ativos fará a notificação de todas as partes envolvidas na Operação de ônus ou gravame (devedor e credor) sobre a sua constituição, alteração e desconstituição.

A Plataforma realiza a constituição de ônus e gravames de maneira uniforme para os Ativos Financeiros, objetos de contratos de cessão fiduciária, penhor ou aval, nos quais os saldos gravamados ficam indisponíveis, com possibilidade de serem liberados, total ou parcialmente, por meio da Operação de Alteração/Desconstituição de gravame e/ou executados, também total ou parcialmente, com a consequente transferência de Titularidade, por meio da Operação de Execução de Gravame.

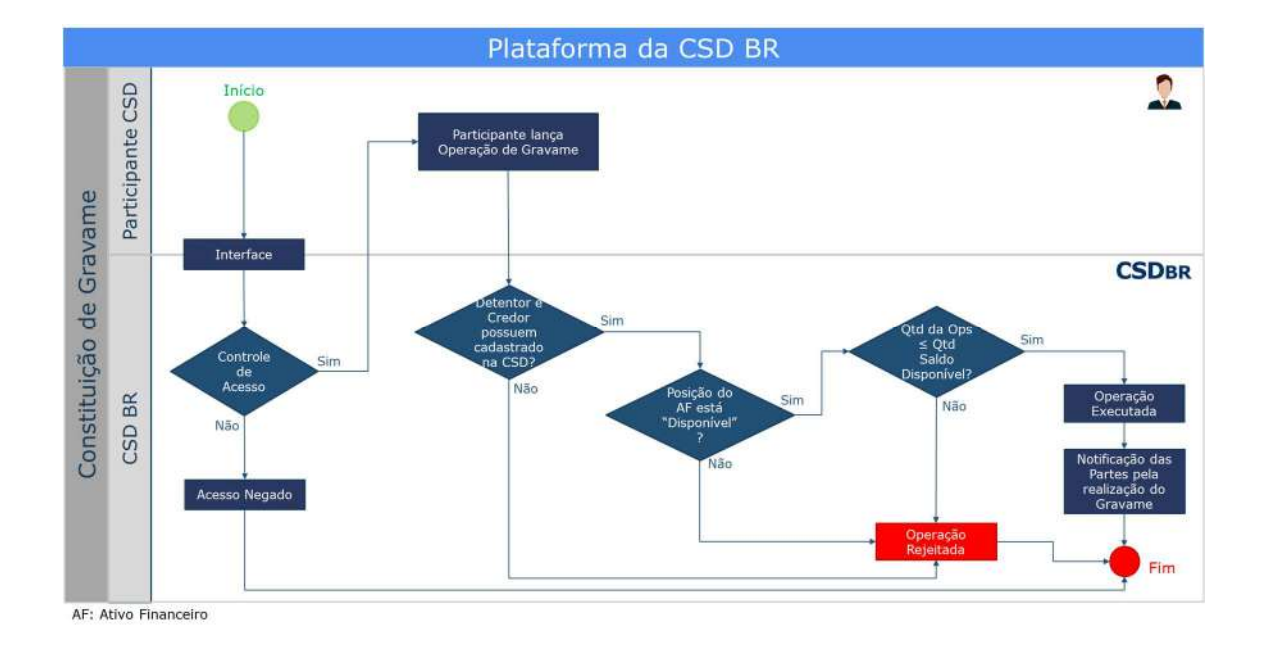

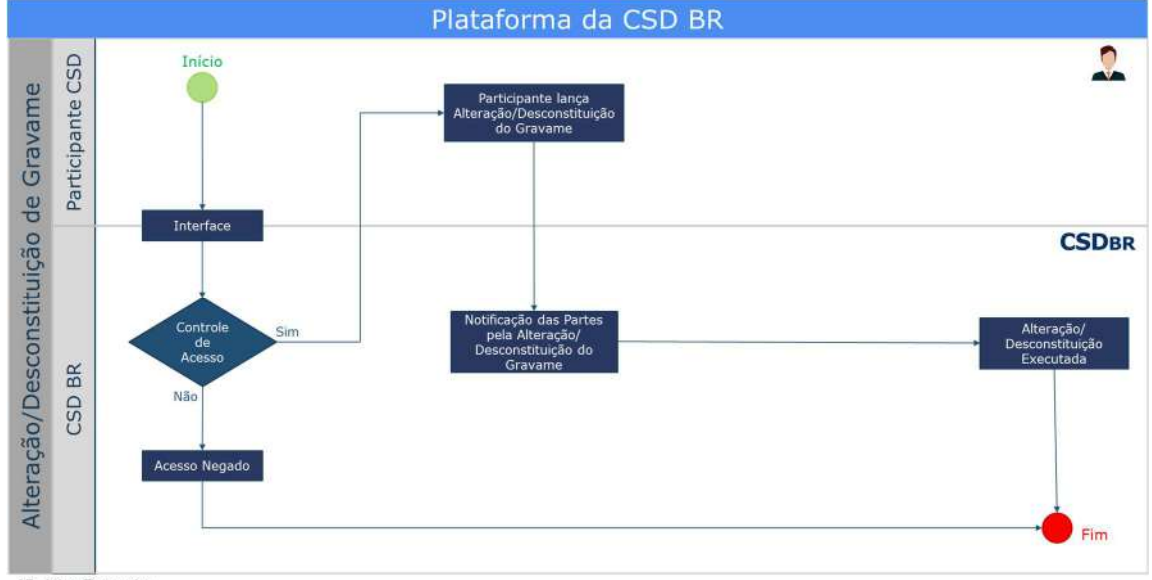

#### **2.2.9. Operação de Alteração/Desconstituição de Gravame**

AF: Ativo Financeiro

Observadas as disposições no Regulamento:

O Participante responsável pelo controle da titularidade poderá alterar ou desconstituir ônus e gravames no Módulo de Registro de Ativos. Este poderá alterar qualquer informação referente aos ônus e gravames constituídos.

A CSD BR emitirá certidões para as consultas sobre a existência de gravames sobre Ativos Financeiros.

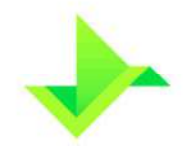

#### **2.2.10. Operação de Execução de Gravame**

Observadas as disposições do Regulamento:

Esta Operação, comandada pelo Participante, é caracterizada pelo desbloqueio e a transferência, total ou parcial, do saldo de um Ativo Financeiro que está gravamado. Neste processo os saldos executados dos Ativos Financeiros passam da Conta de um Titular (devedor/cedente) para a Conta de outro Titular (credor/cessionário).

O saldo recebido pelo Titular (credor/cessionário) ficará disponível logo após a conclusão desta Operação pela Plataforma. Caso seja efetuada execução parcial, o saldo remanescente dos Ativos Financeiros continuará indisponíveis.

O Módulo de Registro de Ativos notificará todas as partes envolvidas nesta Operação de ônus e gravame (devedor/cedente e credor/cessionário) sobre a sua execução.

O Participante deverá informar os motivos pelos quais ocorreu a execução do gravame.

# **3. FUNCIONALIDADES DA PLATAFORMA**

## **3.1. CONTROLE DE SALDO**

O controle de saldo, em quantidade de Ativos Financeiros, é feito a partir do momento em que são registrados no Módulo de Registro de Ativos, por meio de Contas mantidas em nome dos Titulares. Esse processo disponibiliza o saldo, em quantidade de Ativos Financeiros, de cada um dos Titulares e, também, uma visão detalhada de seus rendimentos.

Este processo visa controlar e individualizar as posições registradas no Módulo de Registro de Ativos, de modo a diferenciar posições disponíveis e bloqueadas. O controle de saldo em quantidade é realizado por meio da quantidade de Ativos registrados nas Contas dos Titulares.

Dentro de cada Conta há uma divisão dos saldos, representando a disponibilidade dos Ativos, denominada carteira. A quantidade de Ativos nas respectivas carteiras é alterada por movimentações a débito e crédito, geradas pela realização de Operações.

Uma conta possui três tipos de carteiras:

- **Bloqueada**: indica a quantidade de Ativos que se encontra bloqueada;
- **Disponível**: indica a quantidade de Ativos que se encontra disponível para movimentação; e

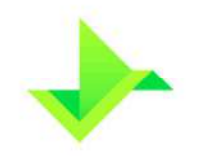

• **Gerencial**: indica a quantidade de Ativos que se encontra indisponível por estar associada a uma Operação de Constituição de Ônus e Gravames, nos termos do disposto no Regulamento, em curso no Módulo de Registro de Ativos, na etapa "Reserva de Ativos"; descrito no item 2.2.8.

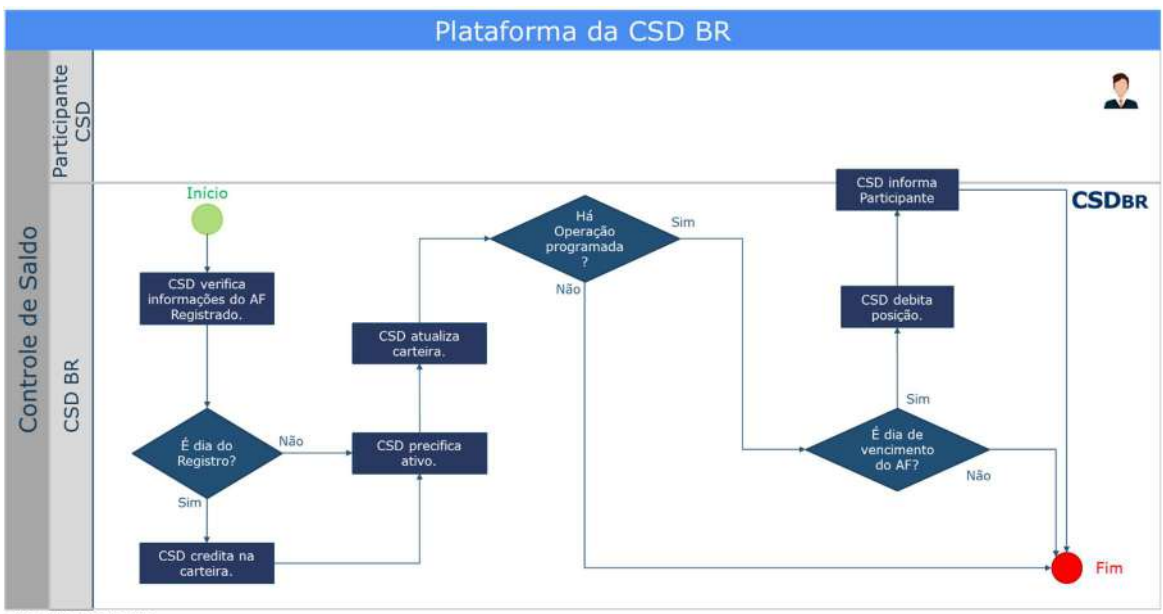

AF: Ativo Financeiro

Fluxo do controle de saldo.

# **3.2. PRECIFICAÇÃO**

A precificação é uma rotina diária da Plataforma, executada como uma atividade acessória, que visa calcular o valor nominal atualizado dos Ativos Financeiros registrados, conforme os respectivos cadastros mantidos pelo Participante.

No processo de precificação, a CSD BR apura os valores de referência dos respectivos Ativos registrados nas Contas dos Titulares, para efetuar a apuração das Operações de amortização, pagamento de juros e vencimento em suas respectivas datas.

A CSD BR não efetua a marcação a mercado dos Ativos para os Participantes por meio do processo de precificação.

Os valores apurados pelo processo de precificação da CSD BR são refletidos no cadastro do Ativo Financeiro, sendo mantido todo o histórico de preços e atualizado o controle de saldo em títulos com a informação dos valores financeiros para cada uma das Contas dos Titulares.

O processo de precificação ocorre diariamente até a data de vencimento ou resgate total do Ativo Financeiro. Os Ativos Financeiros vencidos ou integralmente resgatados não são objeto de precificação pela CSD BR.

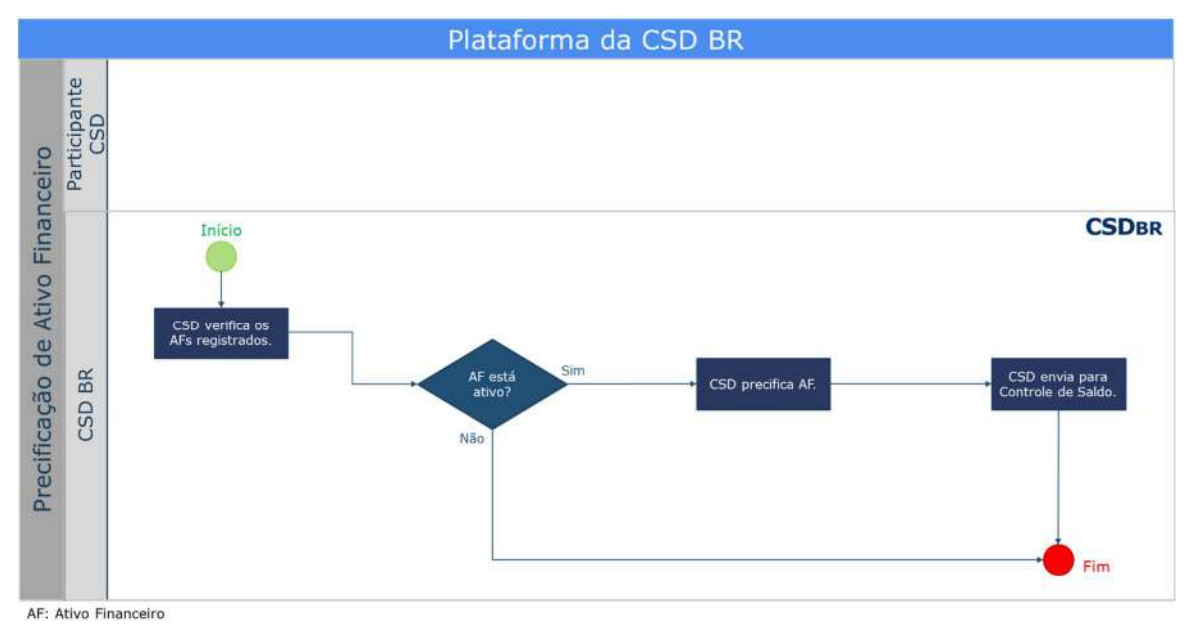

Fluxo da precificação do Ativos.

# **3.3. MONITORAMENTO DE OPERAÇÕES**

O processo de monitoramento das Operações assegura a qualidade das informações inseridas na Plataforma, bem como, identifica comportamentos atípicos nas Operações dentro da Plataforma.

O monitoramento ocorre diariamente, por intermédio da análise de todas as Operações registradas pelos Participantes na Plataforma. A análise das Operações é baseada em cinco pilares:

- **Oscilação Comportamental**: mudança no padrão das Operações dos Participantes em se tratando de quantidade de transações registradas, volumes financeiros, frequência e modalidade;
- **Utilização da Plataforma**: uso atípico de mecanismos de alterações cadastrais dos Ativos ou dos dados dos Titulares, além das transferências de titularidades;
- **Túnel de Preços**: taxas praticadas pelos Participantes em condições atípicas daquelas praticadas pelo próprio Participante, pelos concorrentes do mesmo porte e do mercado existente dentro da CSD BR;

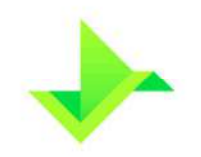

- **Regulatório**: será automaticamente elencado para análise o Ativo Financeiro apresentado para registro emitido há mais de 2 (dois) Dias Úteis da data de sua emissão, este será automaticamente elencado para análise;
- **Fiscalização**: Operações realizadas sem evidente justificativa econômica, em duplicidade ou de caráter suspeito serão objeto de análise.

Ao classificar uma Operação como "atípica", a CSD BR notificará o Participante para justificar o comportamento das Operações elencadas, com um prazo máximo de 5 (cinco) Dias Úteis. No descumprimento do prazo, ausência de resposta ou comprovação, e/ou justificativas incompletas, o Participante estará sujeito às penalidades previstas no Regulamento da CSD BR.

# **3.4. DELEGAÇÃO DE FUNÇÕES**

A Plataforma permite que um Participante ou uma Instituição Elegível (Participantedelegante) delegue a outro Participante ou Instituição Elegível (Participante-delegado), cadastrados em um mesmo ambiente da Plataforma, a inserção de dados e informações na Plataforma, ressalvado que a responsabilidade pelos dados e informações inseridos será sempre do Participante-delegante. A Delegação de Funções é realizada por meio do processo operacional abaixo descrito.

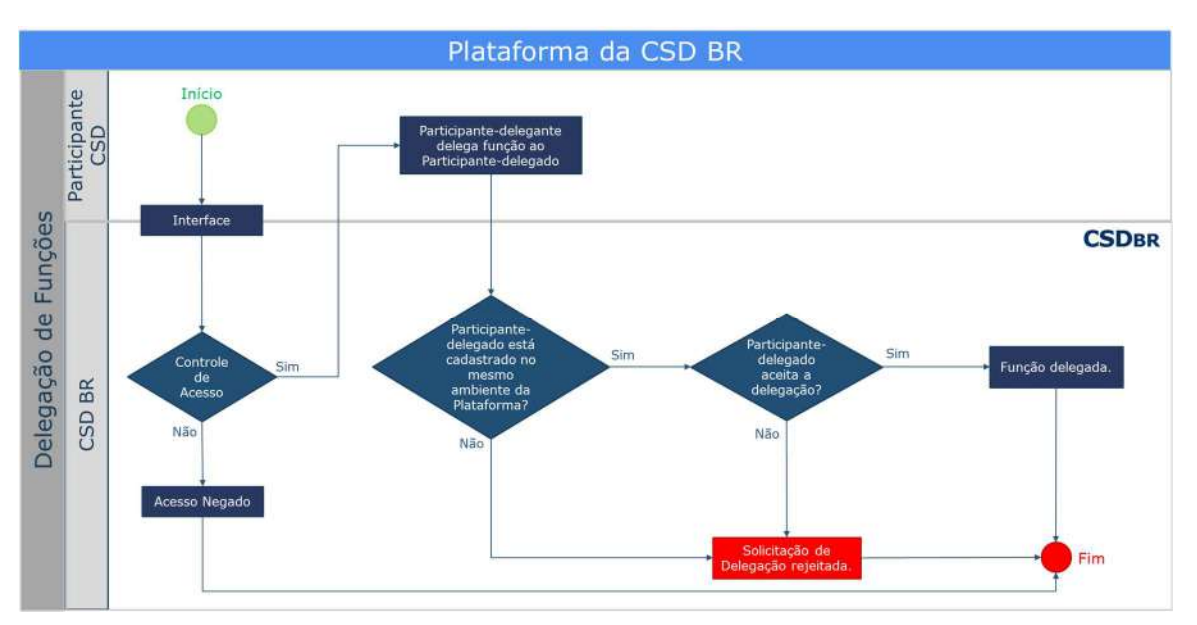

Fluxo da delegação de funções

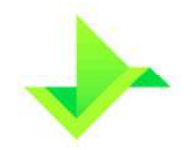

## **3.5. CONCILIAÇÃO**

A CSD BR disponibiliza relatórios diários com a respectiva posição de fechamento de cada Dia Útil para viabilizar a conciliação ao Participante.

Os relatórios diários incluem as informações dos lastros vinculados aos Ativos Financeiros.

A conciliação deve ser feita e confirmada mensalmente, na Plataforma, pelo Participante. Caso seja encontrado algum erro, a CSD BR receberá as informações sobre os eventuais erros e o Participante corrigirá a(s) divergência(s).

Periodicamente, a Diretoria de Fiscalização e Supervisão avaliará o processo de conciliação feita pelo Participante e poderá solicitar ajustes, se julgar necessário.

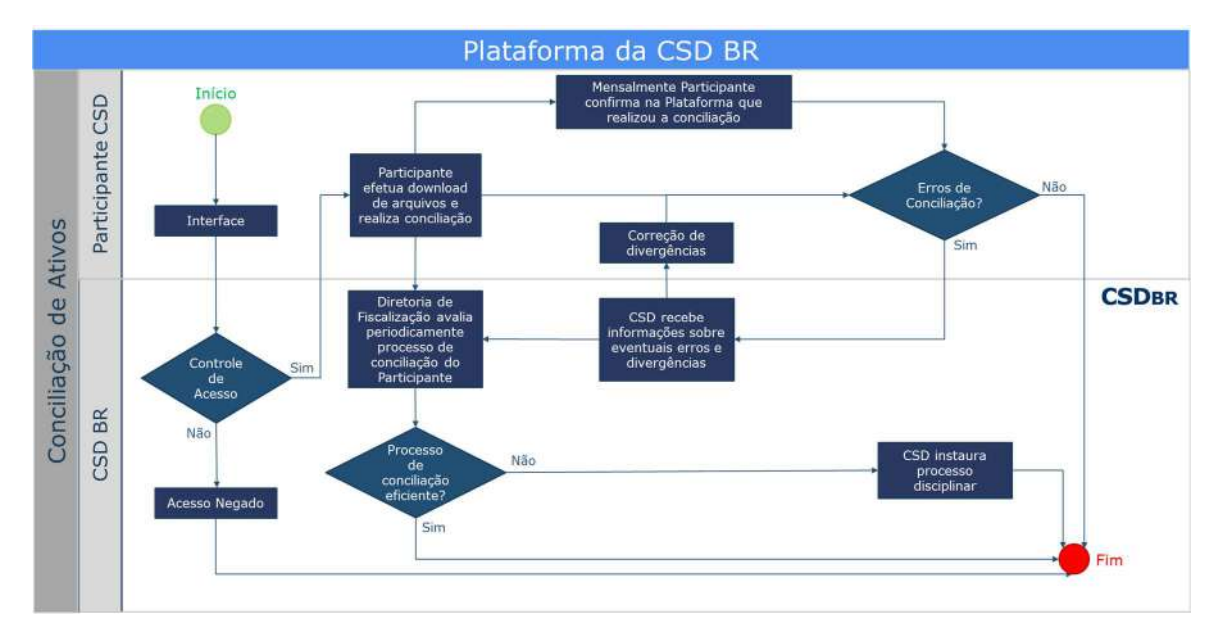

Fluxo da conciliação de Ativos.

## **3.6. RELATÓRIOS**

A CSD BR disponibiliza relatórios diários aos Participantes para controle gerencial dos Ativos Financeiros registrados na Plataforma. Os relatórios estão descritos a seguir:

- **Relatório Resumo Emissão**: Contém as informações cadastrais sobre todos os Ativos Financeiros do Participante que não estão vencidos na data da solicitação do relatório.
- **Relatório Custódia Analítico**: Contém as informações analíticas de posição em carteira, saldo, contas e a titularidade de todos os Ativos Financeiros do Participante que não estão vencidos na data da solicitação do relatório.

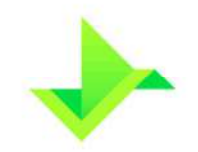

• **Relatório Diário**: Contém uma visão estatística e consolidada dos pedidos e dos Ativos Financeiros registrados no dia da solicitação do relatório.

Estes relatórios estão disponíveis para download na Plataforma.

# **4. INFORMAÇÕES SOLICITADAS PELA PLATAFORMA**

Esta seção contempla as informações solicitadas para o cadastro do Ativo Financeiro e o lançamento das Operações no Módulo de Registro de Ativos.

## **4.1. CADASTRO DE ATIVO FINANCEIRO**

O Participante deve incluir as seguintes informações:

#### **i) Campos básicos do cadastro:**

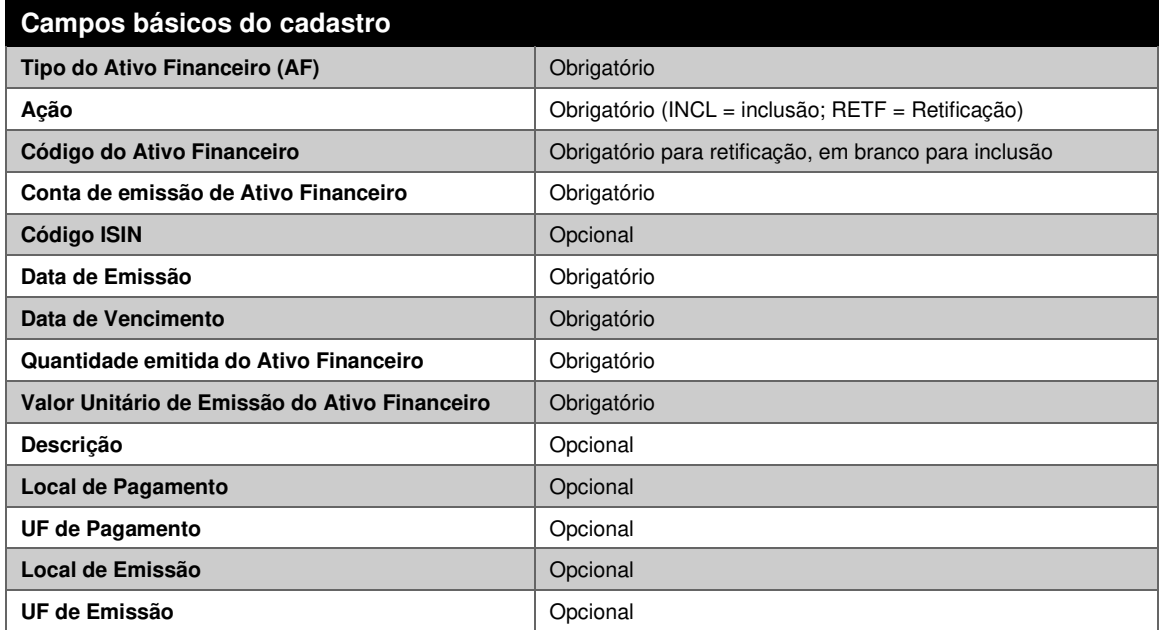

### **ii) Forma de Remuneração:**

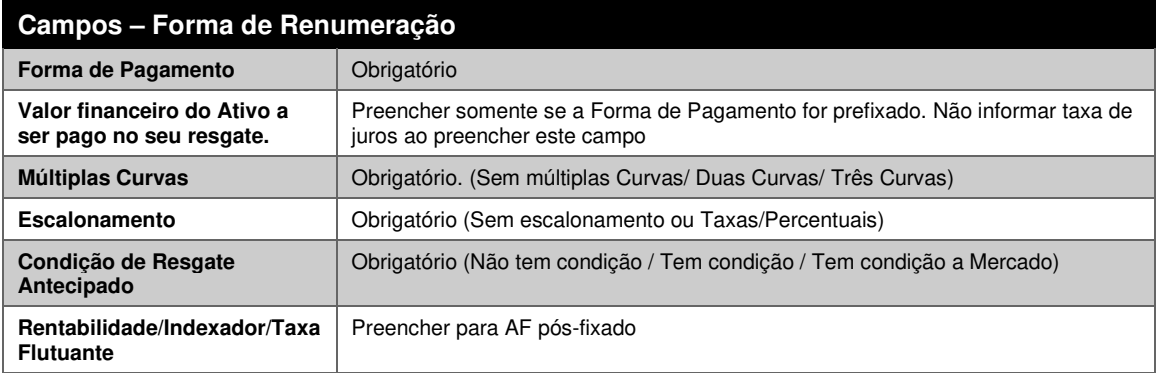

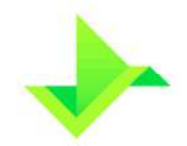

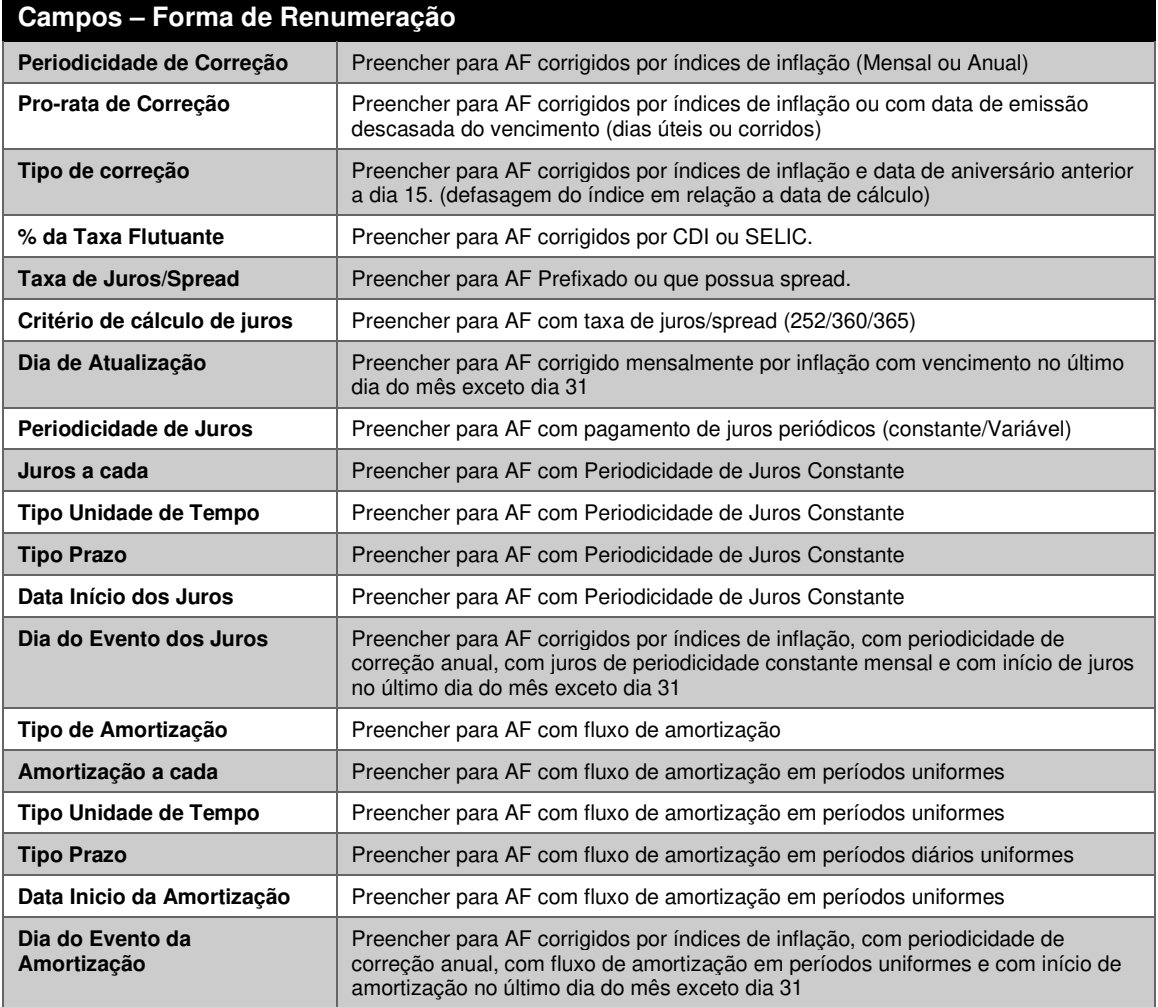

- iii) **Múltiplas Curvas**. Ao escolher a opção de duas ou três curvas em "Múltiplas Curvas", deve-se preencher também os campos abaixo para cada curva seguindo as mesmas regras acima:
	- Rentabilidade/Indexador/Taxa Flutuante
	- Periodicidade de Correção
	- Pro-rata de Correção
	- Tipo de Correção
	- % da taxa Flutuante
	- Taxa de Juros/Spread
	- Critério de Cálculo de Juro
- iv) **Escalonamento**. Ao selecionar a opção "Taxas/Percentuais" no campo Escalonamento deve-se preencher também as seguintes informações:

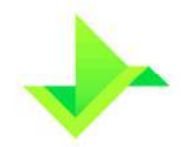

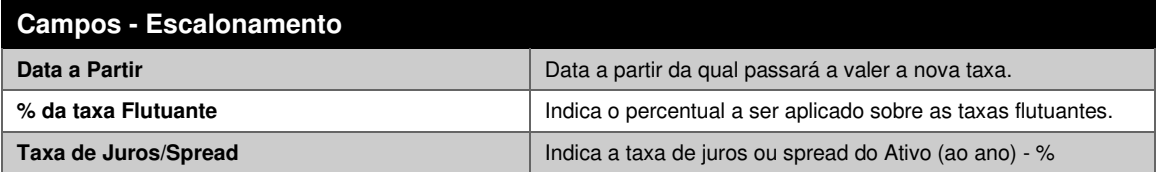

O Módulo de Registro de Ativos aceita a inclusão de mais de uma data para escalonamento de taxas.

v) **Condições de Resgate Antecipado**. Ao selecionar a opção "Tem Condição" no campo Condição de Resgate Antecipado deve-se preencher também as seguintes informações:

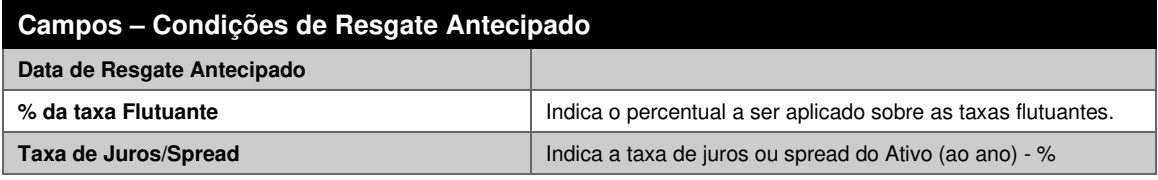

O Módulo de Registro de Ativos aceita a inclusão de mais de uma data para condição de resgate Antecipado.

vi) **Agenda de Eventos**. Ao selecionar a opção "Variável" no campo Periodicidade de Juros como "Variável" ou "Percentual Variável" no campo Tipo Prazo – Amortização deve-se preencher também as seguintes informações:

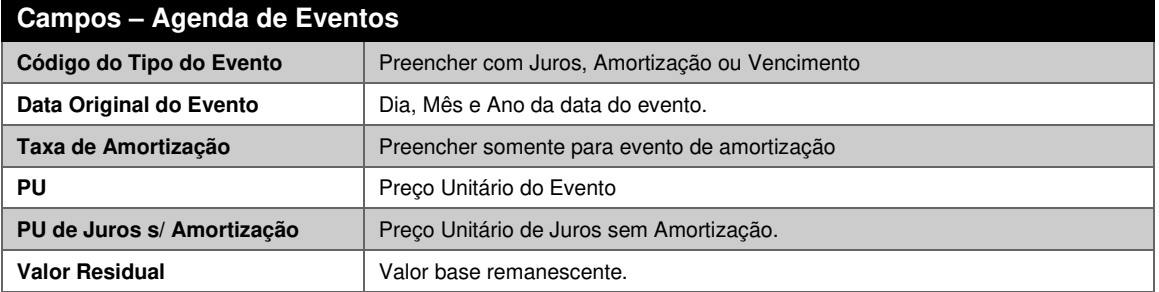

# **4.2. EXCLUSÃO DE CADASTRO DE ATIVO FINANCEIRO ("AF")**

Para a exclusão de um Ativo cadastrado, o participante deve informar:

- Tipo do AF:
	- o Campo de preenchimento obrigatório;
- Data da Operação:
	- o Campo de preenchimento obrigatório;
- Código do AF:

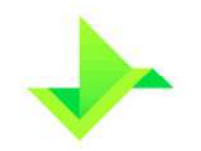

- o Campo de preenchimento obrigatório;
- o Código do Ativo Financeiro cadastrado que terá seu registro excluído;
- Conta Emissão de Ativo do Participante:
	- o Campo de preenchimento obrigatório;

# **4.3. LANÇAMENTO DE OPERAÇÕES**

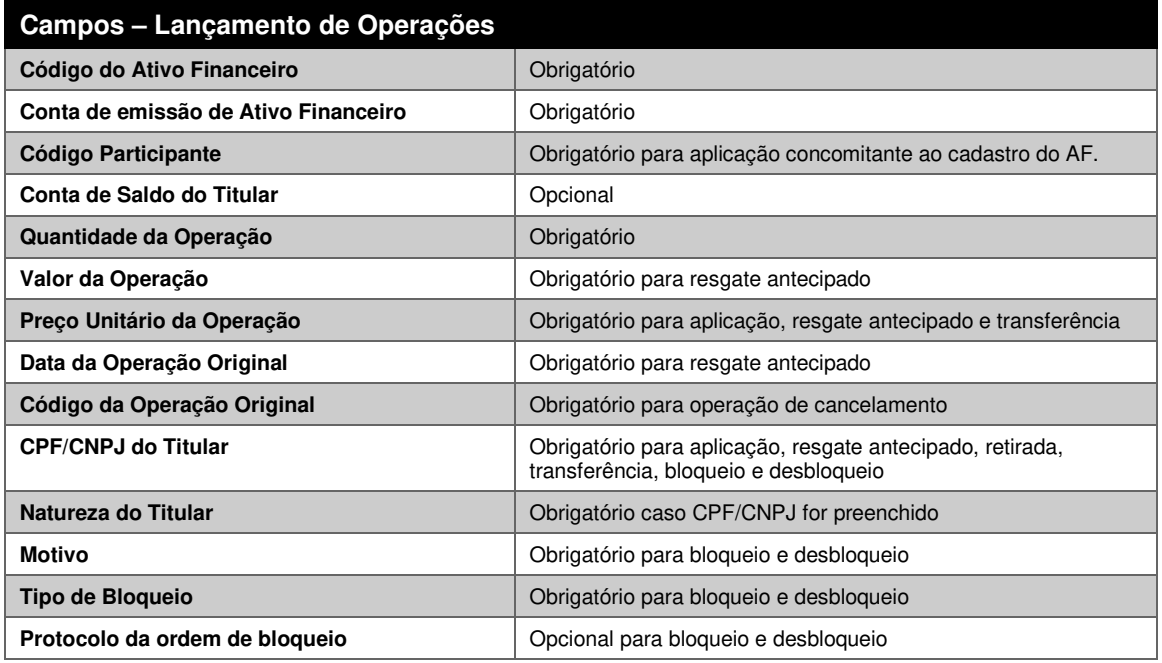

# **4.4. ÔNUS E GRAVAMES**

Observado o disposto no Regulamento, a constituição de ônus e gravame na Plataforma é efetuada em duas etapas, sendo elas:

#### **i) Reserva de Ativos:**

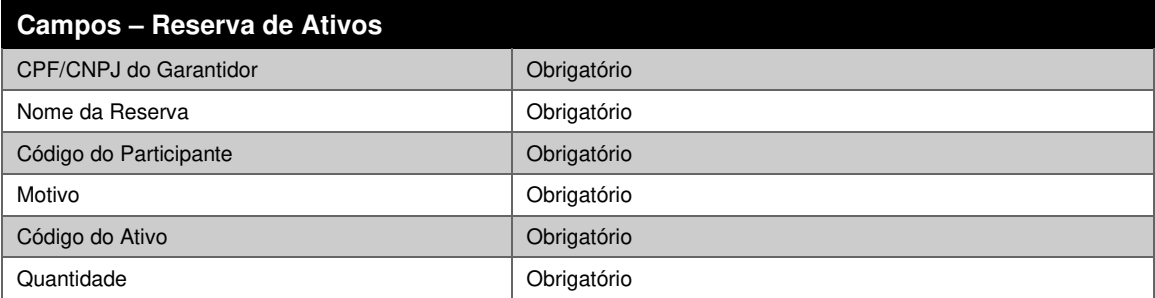

#### **ii) Constituição de ônus e gravame:**

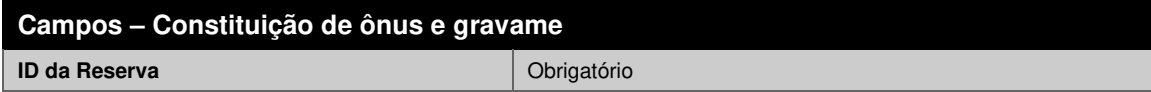

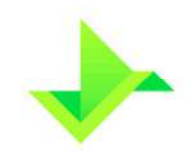

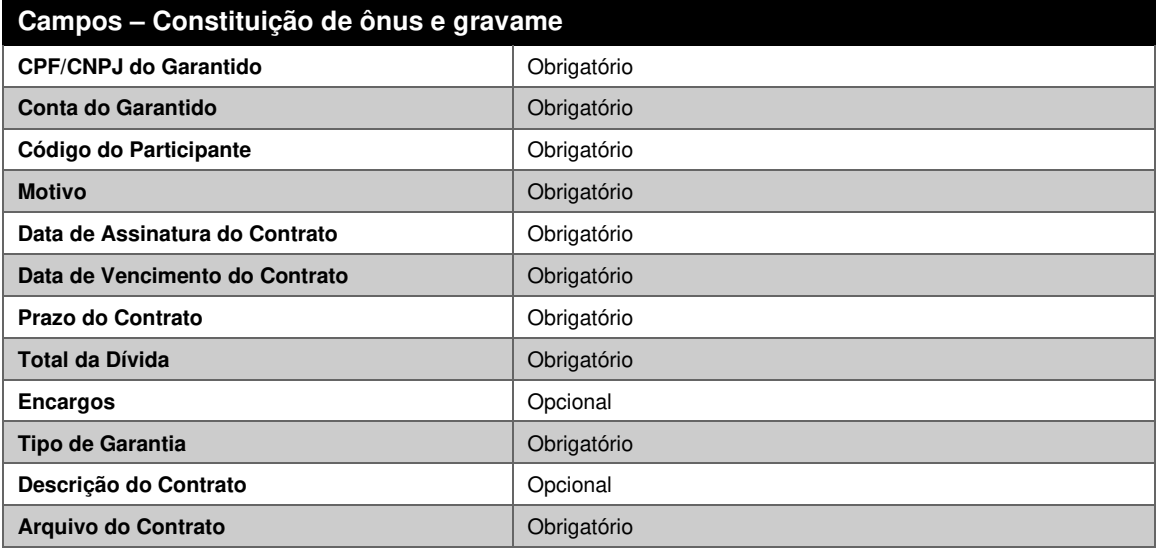

# **5. CONTROLE DO DOCUMENTO**

# **5.1. VIGÊNCIA E DIVULGAÇÃO**

Este documento deverá ser divulgado no site da Companhia, entrando em vigor na data mais recente do quadro CONTROLE DE VERSÃO, acima, cancelando e substituindo o documento vigente desde a data imediatamente anterior.

# **5.2. REVISÃO**

Este documento não tem previsão de atualização recorrente, mas poderá ser atualizado a qualquer tempo para incorporar melhorias, corrigir erros ou atender normativos.

# **5.3. DIREITOS AUTORAIS E DISTRIBUIÇÃO**

A Companhia possui sobre esse documento todos os direitos de elaboração, alteração, reprodução e distribuição. Este documento substitui todas as versões anteriores. A Companhia não se responsabiliza por versões desatualizadas, modificadas, ou por quaisquer versões provenientes de outras fontes que não a fonte oficial designada para fornecer este material.